# **Cara Mendaftar di LPSE**

LPSE singkatan dari Layanan Pengadaan Secara Elektronik. LPSE adalah layanan pengelolaan teknologi informasi untuk memfasilitasi pelaksanaan Pengadaan Barang/Jasa secara elektronik.

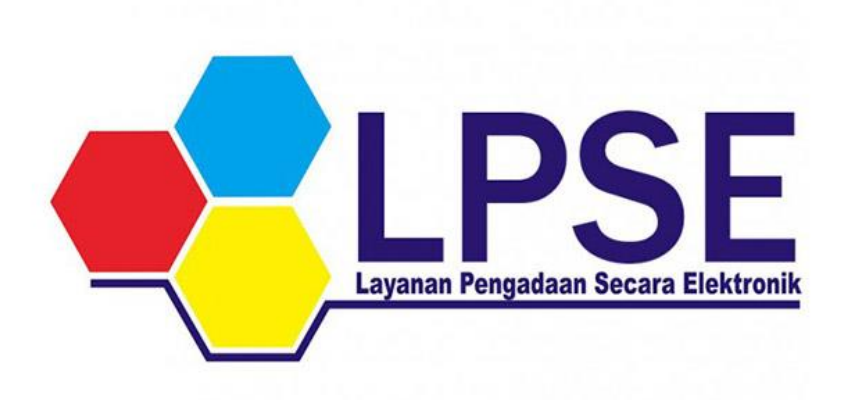

UKPBJ/Pejabat Pengadaan pada Kementerian/Lembaga/Perangkat Daerah yang tidak memiliki LPSE dapat menggunakan fasilitas LPSE yang terdekat dengan tempat kedudukannya untuk melaksanakan pengadaan secara elektronik.

Selain memfasilitasi UKPBJ/Pejabat Pengadaan dalam melaksanakan pengadaan barang/jasa secara elektronik, LPSE juga melayani registrasi penyedia barang dan jasa yang berdomisili di wilayah kerja LPSE yang bersangkutan.

Pengadaan barang/jasa secara elektronik akan meningkatkan transparansi dan akuntabilitas, meningkatkan akses pasar dan persaingan usaha yang sehat, memperbaiki tingkat efisiensi proses pengadaan, mendukung proses monitoring, dan memenuhi kebutuhan akses informasi yang real time guna mewujudkan clean and good government dalam pengadaan barang/jasa pemerintah.

## **Dasar hukum pembentukan LPSE**

Pasal 73 Nomor 16 Tahun 2018 tentang pengadaan barang/jasa pemerintah yang ketentuan teknis operasionalnya diatur oleh Peraturan Lembaga Kebijakan Pengadaan Barang/Jasa Pemerintah (LKPP) Nomor 14 Tahun 2018 tentang LPSE.

LPSE dalam menyelenggarakan sistem pelayanan Pengadaan Barang/Jasa secara elektronik juga wajib memenuhi persyaratan sebagaimana yang ditentukan dalam Undang-undang Nomor 11 Tahun 2008 tentang Informasi dan Transaksi Elektronik.

Layanan yang tersedia dalam Sistem Pengadaan Secara Elektronik saat ini adalah tender yang ketentuan teknis operasionalnya diatur dengan Peraturan Lembaga LKPP Nomor 9 Tahun 2018 tentang Tata Cara E-Tendering.

Selain itu, LKPP juga menyediakan fasilitas Katalog Elektronik (e-Catalogue) yang merupakan sistem informasi elektronik yang memuat daftar, jenis, spesifikasi teknis dan harga barang tertentu dari berbagai penyedia barang/jasa pemerintah, proses audit secara online (e-Audit), dan tata cara pembelian barang/jasa melalui katalog elektronik (e-Purchasing).

### **Cara Mendaftar di LPSE**

Semua proyek pemerintah, baik pemerintah daerah maupun pemerintah pusat, harus melalui LPSE. Jika perusahaan anda belum memiliki akun LPSE, maka segera mendaftar di LPSE terdekat di kota Anda.

Sekali terdaftar, akun LPSE bisa digunakan di semua LPSE lembaga di seluruh Indonesia. Misal, Anda mendaftar di LPSE DKI Jakarta namun ingin ikut tender LPSE di Jawa Tengah (mungkin karena Perusahaan Anda punya cabang di sana), maka Anda hanya perlu masuk ke LPSE Provinsi Jawa Tengah atau mungkin LPSE Kota Semarang dengan menggunakan akun yang didaftarkan di DKI Jakarta.

### **Pendaftaran secara online dan offline**

A. Mendaftar secara online

- 1. Penyedia harus memiliki email
- 2. Akses website LPSE kota terdekat, contoh di Bantul http://lpse.bantulkab.go.id kemudian klik tulisan "mendaftar sebagai Penyedia barang/jasa"
- 3. Masukan email perusahaan di halaman Pendaftaran,
- 4. Setelah mengisi form pendaftaran online, siapkan berkas-berkas yang harus dilengkapi, yaitu:
	- o KTP direksi/direktur/pemilik perusahaan/pejabat yang berwenang di perusahaan (salinan)
	- o NPWP (asli dan salinan)
	- o Surat Izin Usaha Perdagangan (SIUP)/Surat Izin Jasa Konstruksi (SIUJK)/Izin usaha lain sesuai bidang masing-masing (asli dan salinan)
	- o Tanda daftar perusahaan (TDP) (asli dan salinan)
	- o Surat keterangan domisili usaha/SITU (asli dan salinan)
	- o Akta pendirian perusahaan dan akta perubahan terakhir (asli dan salinan)
	- o Untuk badan usaha PT (Perseroan Terbatas) melampirkan pengesahan akta yang diterbitkan oleh Kementerian Hukum dan HAM (asli dan salinan).
	- o Print formulir keikutsertaan yang telah diisi dan ditandatangani di atas materai.
	- o Print formulir pendaftaran yang telah diisi lengkap (identitas perusahaan, akta, izin usaha, pemilik, pengurus, dan staf ahli).
- 5. Berkas-berkas yang sudah lengkap dibawa ke kantor unit LPSE di mana anda mendaftar, untuk dilakukan Verifikasi Perusahaan.
- 6. Setelah dilakukan verifikasi dan diterima, user id dan password akan diaktifkan dan penyedia barang/jasa dapat mengikuti proses Lelang Elektronik di LPSE Kota /kabupaten tersebut.

Setelah melakukan proses pendaftaran secara online, calon penyedia melakukan proses pendaftaran secara offline dengan datang langsung ke LPSE setempat.

#### B. Mendaftar secara offline

Pendaftaran offline ini dilakukan oleh pimpinan perusahaan ataupun orang yang dikuasakan. Pada pendaftaran offline ini dibutuhkan berkas pendukung yang harus diserahkan ke kantor LPSE, yaitu:

- 1. KTP direksi/pemilik perusahaan/pejabat yang berwenang di perusahaan (fotokopi);
- 2. NPWP (fotokopi);
- 3. Surat Izin Usaha Perusahaan (SIUP)/Surat Izin Jasa Konstruksi (SIUJK)/izin usaha sesuai bidang masing-masing (fotokopi);
- 4. Tanda Daftar Perusahaan (fotokopi);
- 5. Formulir Pendaftaran dan Formulir Keikutsertaan yang telah diunduh, diprint dan diisi lengkap.

Berkas-berkas tersebut dimasukkan ke dalam amplop tertutup dan diserahkan dengan melampirkan berkas asli pada amplop yang berbeda. Dokumen tersebut akan diperiksa oleh Verifikator dan dokumen yang asli akan dikembalikan.

Jika sudah lengkap dan sesuai, maka calon penyedia akan segera diberitahukan melalui email.